## **Acesso**

### **Acesso ao Moodle Acesso ao Moodle**

Com a implantação do novo portal do Cefor o acesso ao moodle mudou, ele não será feito diretamente no Portal, nele só há os links para abrir a página de acesso do moodle. O acesso ao moodle será feito em três passos:

### **1º Passo:**

Ao acessar o portal do cefor, deve se clicar em "Ambiente Virtual de Aprendizagem", conforme indicado na Figura 1.

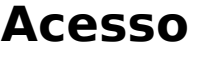

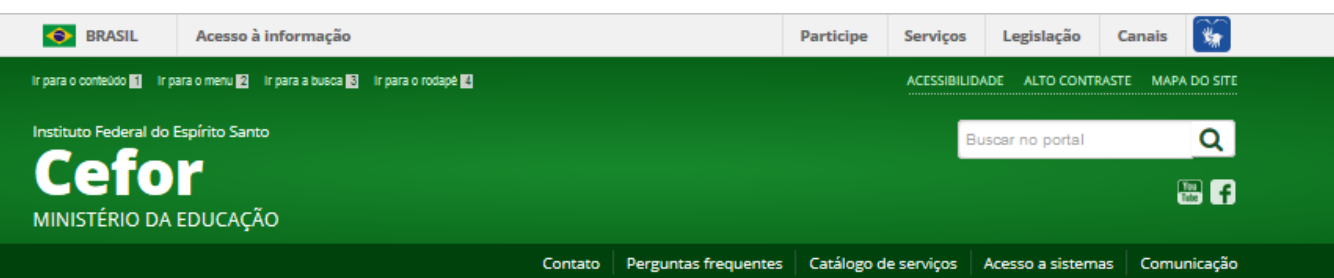

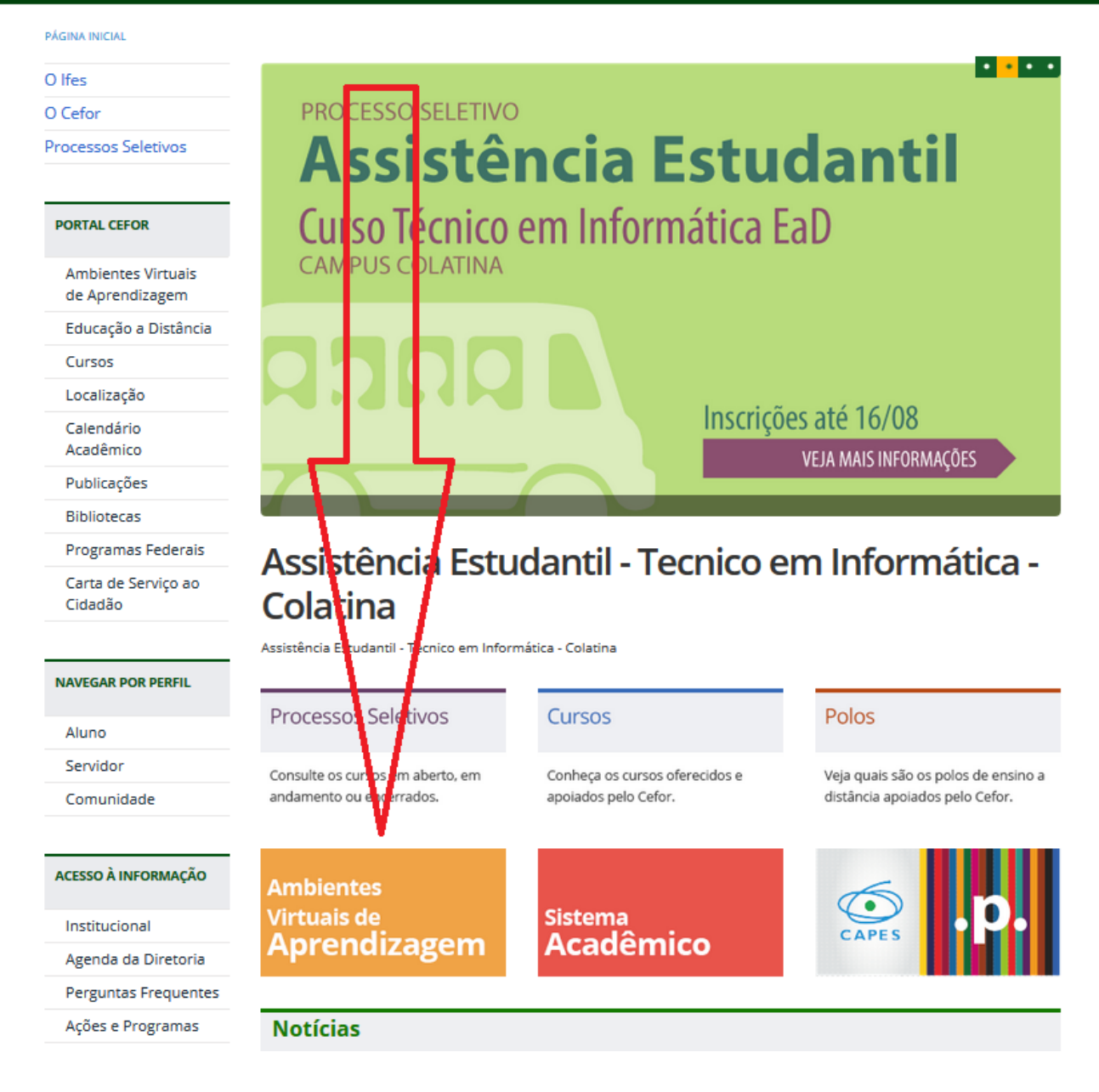

#### Figura 1 - Portal Cefor - cefor.ifes.edu.br

# **Acesso**

#### **2º Passo:**

Abrirá a pagina de Ambientes Virtuais de Aprendizagem, nela há uma descrição de Ambientes Viruais de Aprendizagem - AVA e link para o Moodle, que será acessado clicando em "Ambiente Virtual de Aprendizagem - Moodle", conforme indicado na Figura 2.

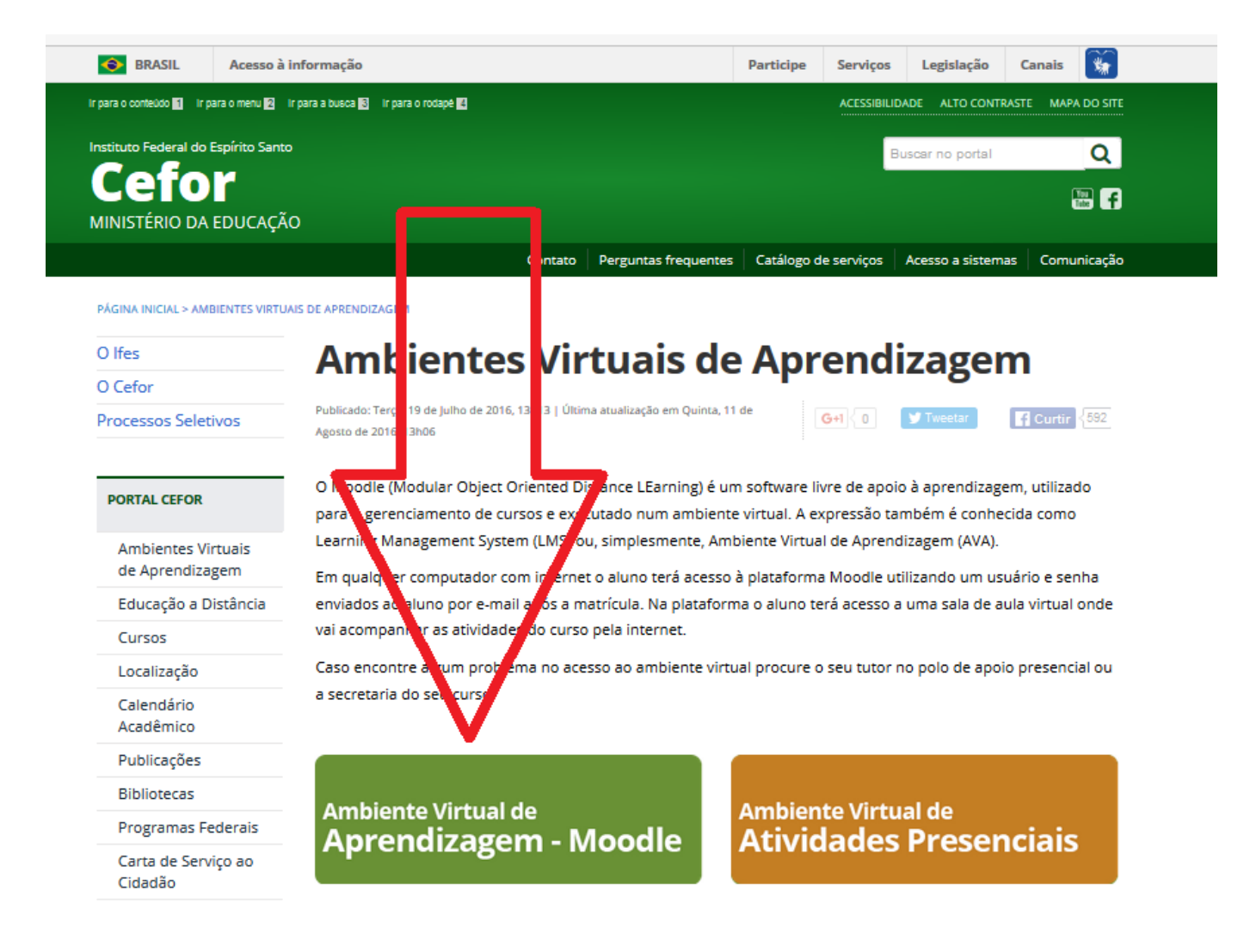

Figura 2 - Ambiente Virtual de Apredizagem

#### **3º Passo:**

Abrirá a página de login do moodle, onde o usuário deverá inserir seu nome de usuário e senha, conforme indicado na Figura 3 e clicar em Acesso.

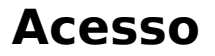

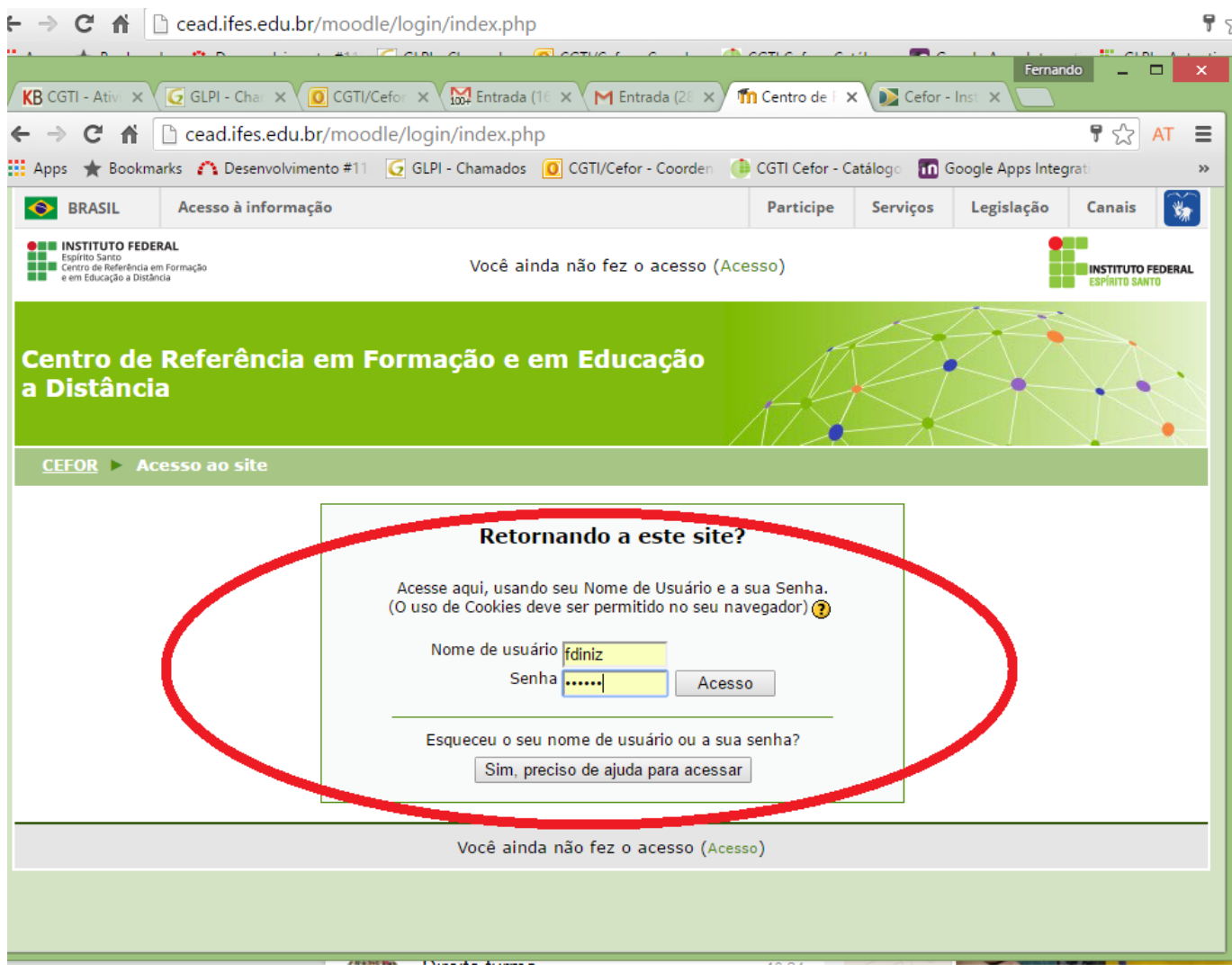

Figura 3 - Tela de Login do Moodle

Abrirá a página inicial do usuário com a lista de suas disciplinas no Moodle.

ID de solução único: #1144 Autor: : Fernando Mendes Diniz Última atualização: 2016-08-22 17:40